## WiFi Setup

1.Open "network connections", click right-button of mouse on "wireless Network Connection", click "properties"

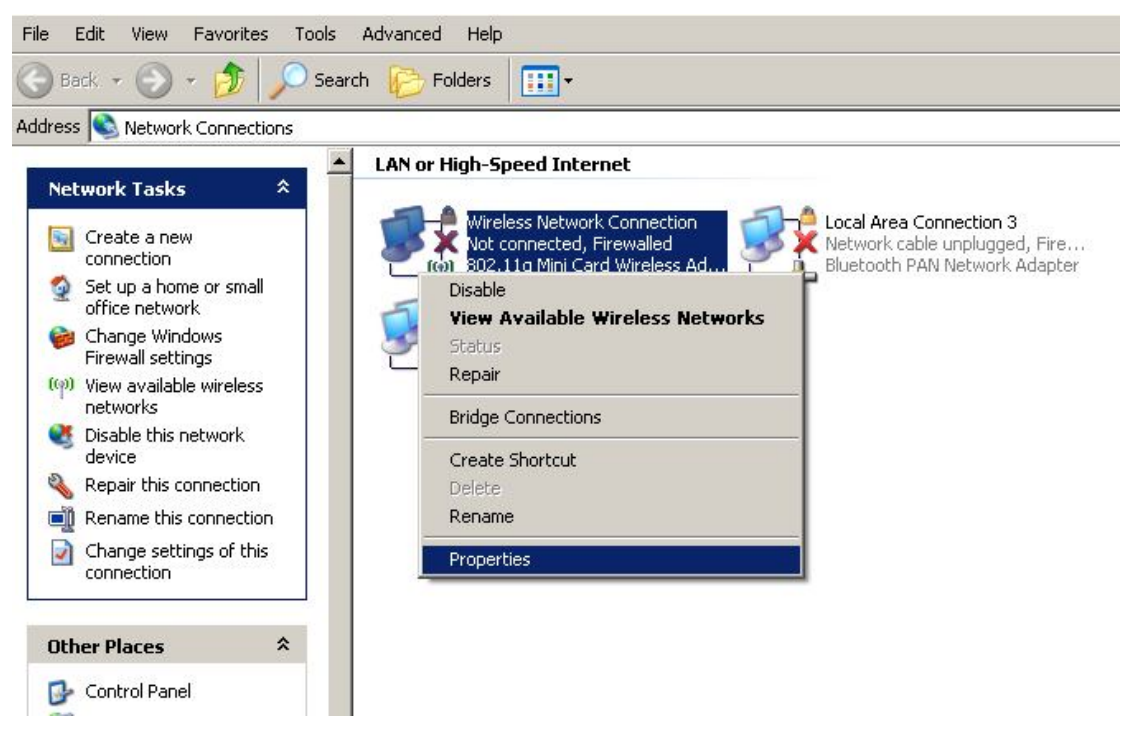

## 2. Select "Internet Protocol (TCP/IP)",click "properties"

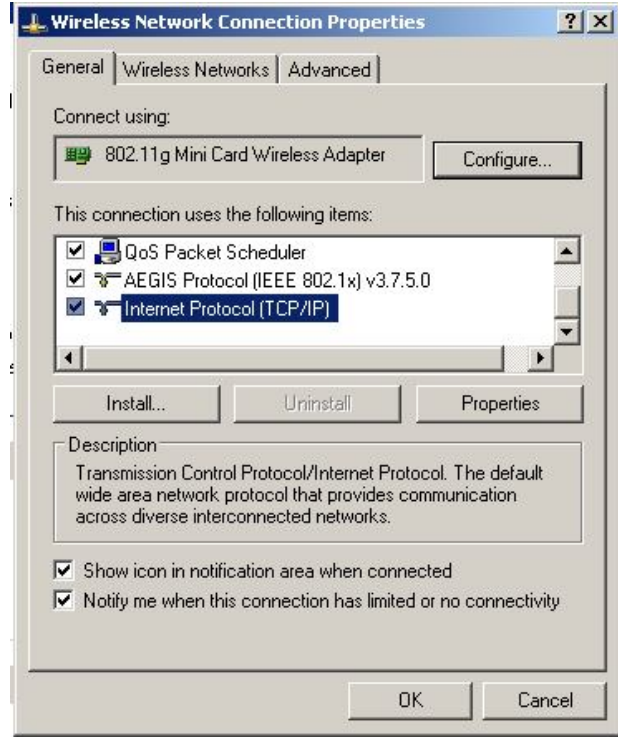

3.Select "use the following IP address" ,Input IP address and subnet mast and default gateway. (caution: subnet mast must be 255.255.255.0,

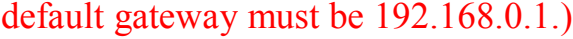

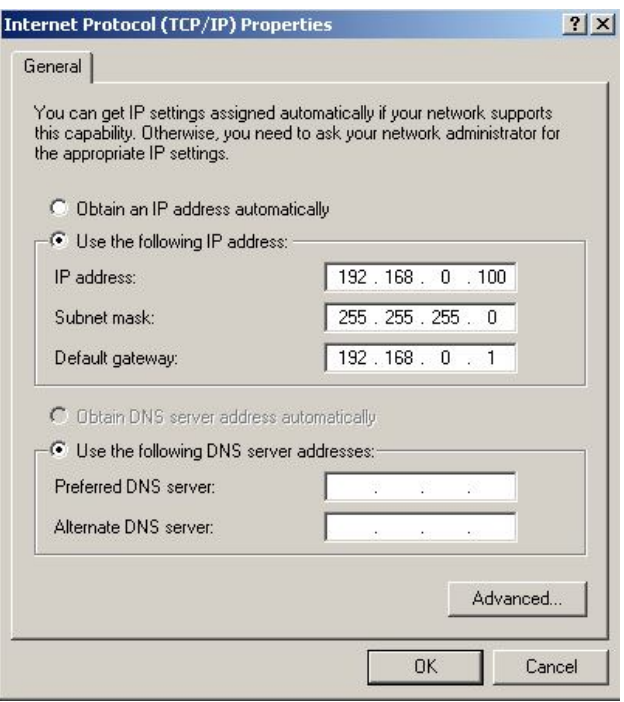

4.click "ok"

5. click right-button of mouse on "wireless Network Connection",click

"view Available wireless networks"

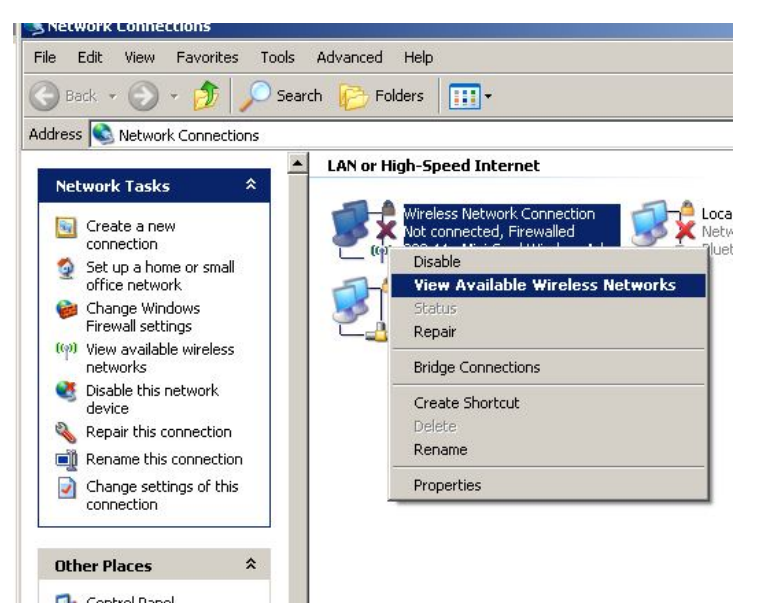

## 6.Chose a wireless network for "teneth",and click "connect"

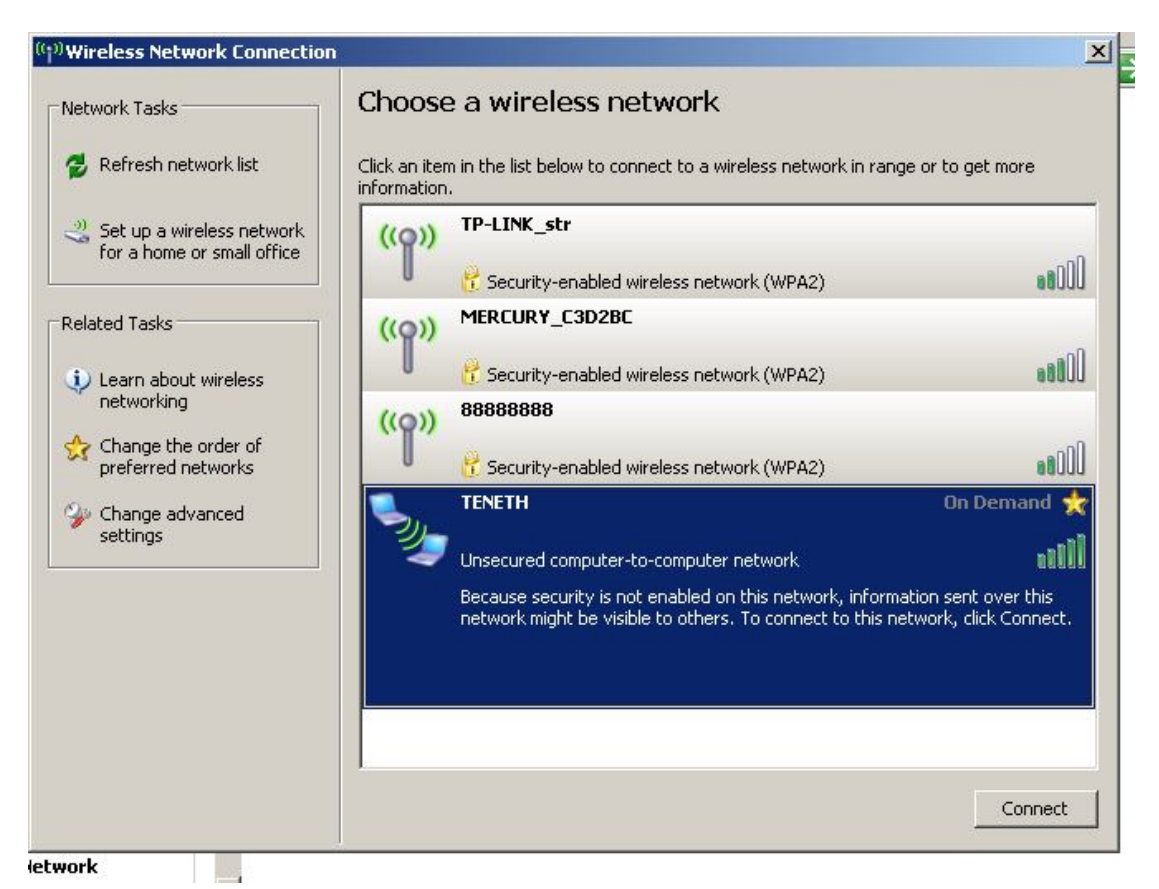

## 7. display connected is Ok,Close this Box,

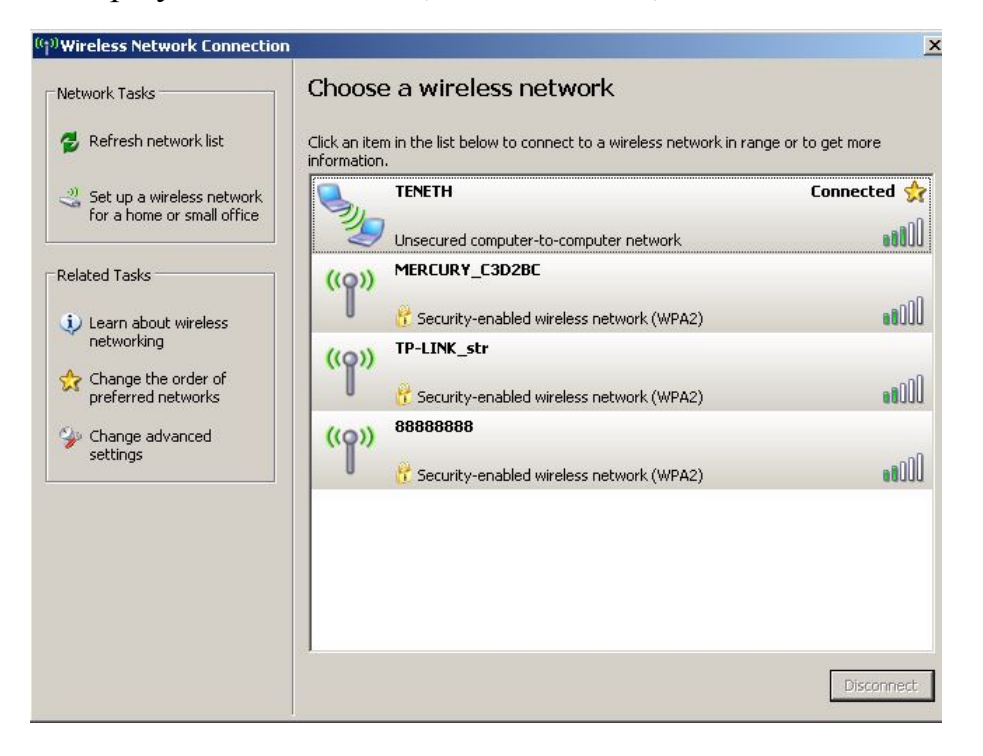